# <span id="page-0-2"></span>**Network Management Card 1 (NMC 1) Firmware v3.9.3 for Smart-UPS & Matrix-UPS**

#### **Table of Contents**

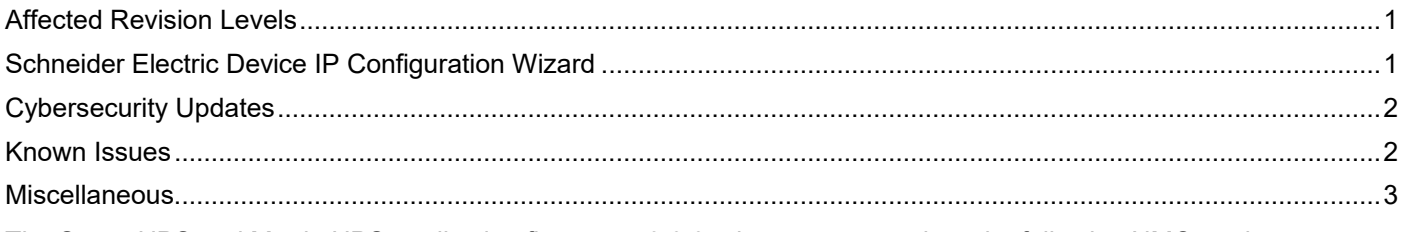

The Smart-UPS and Matrix-UPS application firmware v3.9.3 release notes apply to the following NMC cards:

- **AP9617 UPS Network Management Card 1**
- **AP9618 UPS Network Management Card 1**
- **AP9619 UPS Network Management Card 1**

## <span id="page-0-0"></span>**Affected Revision Levels**

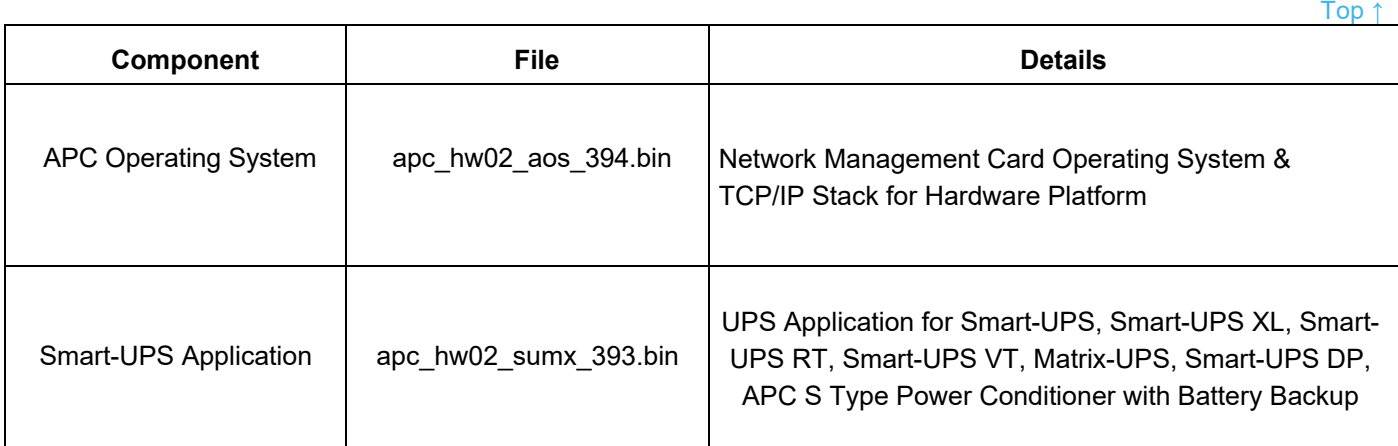

For details on upgrading the Network Management Card's firmware, see the **User Guide** on the Utility CD or on the [APC website.](http://www.apc.com/)

## <span id="page-0-1"></span>**Schneider Electric Device IP Configuration Wizard**

The Device IP Configuration Wizard is a Windows application designed specifically to remotely or serially configure the basic TCP/IP settings of Network Management Cards. The Wizard runs on Windows® Server 2012, Windows Server 2016, Windows Server 2019, Windows 8.1, and Windows 10. This utility is for IPv4 only.

The Wizard is available as a free download from the APC website at [www.apc.com:](http://www.apc.com/)

- 1. Go to [https://www.apc.com/shop/us/en/tools/software-firmware](http://www.apc.com/tools/download) and click **Show More** from the list of checkboxes in **Filter by > Software / Firmware**.
- 2. Select **Wizards and Configurators** to view the list of utilities available for download.
- 3. Click the Download button to download the **Device IP Configuration Wizard**.

## <span id="page-1-0"></span>**Updates**

#### **New Feature**

#### **Ripple20 Vulnerability Fixes**

v3.93 addresses Ripple20 vulnerabilities affecting Treck Inc.'s embedded TCP/IP stack, defined in the following CVEs: CVE-2020-11901, CVE-2020-11903, CVE-2020-11904, CVE-2020-11906, CVE-2020-11907, CVE-2020- 11908, CVE-2020-11909, CVE-2020-11910, CVE-2020-11911, CVE-2020-11912, CVE-2020-11914.

For more information, see Schneider Electric/APC security bulletin: <https://www.se.com/ww/en/download/document/SEVD-2020-174-01/>

#### **SSL Self-Signed Certificate**

The SSL self-signed certificate "Valid To" year has been updated to 2035 (from 2022).

## <span id="page-1-1"></span>**Known Issues**

#### **Known Issue**

Reported Anomaly: "Reset to Defaults" does not change the baud rate to its default value of 2400 baud. Depending on the installed application, the serial baud rate may be specific to the attached device. Disposition: No fix is planned for future releases.

Reported Anomaly: On the Web interface, when user tries to switch console modes (Telnet to SSH) and does not perform a logoff after switching modes, the user can no longer see the SSH disclaimer page when trying to switch modes again. However, the feature works fine when the user logs off after switching modes. Disposition: A fix is planned for a future release.

Reported Anomaly: InfraStruXure Manager does not report overload conditions when they are generated by the Network Management Card. The alarm is propagated to other interfaces as expected. Disposition: No fix is planned for a future release.

Reported Anomaly: Graceful Shutdown is logged twice in the event log when initiated from an upstream/downstream device. Disposition: A fix is planned for a future release.

Reported Anomaly: In the Telnet user interface, setting multiple environmental thresholds at once can fail to apply even when all values meet maximum, high, low, and minimum threshold value rules. Disposition: A fix is planned for a future release.

Reported Anomaly: No trap is generated for the "Self-Test Started" event. Disposition: A fix is planned for a future release.

Reported Anomaly: The "Graceful Reboot" event is not logged on the initiator card when multiple Network Management Cards are connected to the same UPS. Disposition: A fix is planned for a future release.

[Top ↑](#page-0-2)

#### **Known Issue**

Reported Anomaly: No trap is being sent for Site Wiring Fault. Disposition: A fix is planned for a future release.

### <span id="page-2-0"></span>**Miscellaneous**

#### **Recovering from a Lost Password**

See the **User Guide** on the Utility CD or on the [APC website](http://www.apc.com/) for instructions on how to recover from a lost password.

#### **Event Support List**

For the event names and event codes for all events supported for a currently connected APC device, first retrieve the config.ini file from the attached Network Management Card. To use FTP to retrieve the config.ini from a configured Network Management Card:

- 1. Open a connection to the NMC, using its IP Address: ftp> open <ip\_address>
- 2. Log on using the Administrator user name and password
- 3. Retrieve the config.ini file containing the settings of the NMC of the UPS: ftp > get config.ini

The file is written to the folder from which you launched FTP.

In the config.ini file, find the section heading [EventActionConfig]. In the list of events under that section heading, substitute 0x for the initial E in the code for any event to obtain the hexadecimal event code shown in the user interface and in the documentation. For example, the hexadecimal code for the code E0033 in the config.ini file (for the event "System: Configuration change") is 0x0033.

#### **PowerNet MIB Reference Guide**

**NOTE:** Th[e MIB Reference Guide](https://www.apc.com/us/en/download/document/SPD_ASTE-6Z5QEY_EN) on the APC website explains the structure of the MIB, types of OIDs, and the procedure for defining SNMP trap receivers. For information on specific OIDs, use a MIB browser to view their definitions and available values directly from the MIB itself. You can view the definitions of traps at the end of the MIB itself (the file powernet436.mib on the APC website, [www.apc.com\)](http://www.apc.com/).

#### **Hash Signatures**

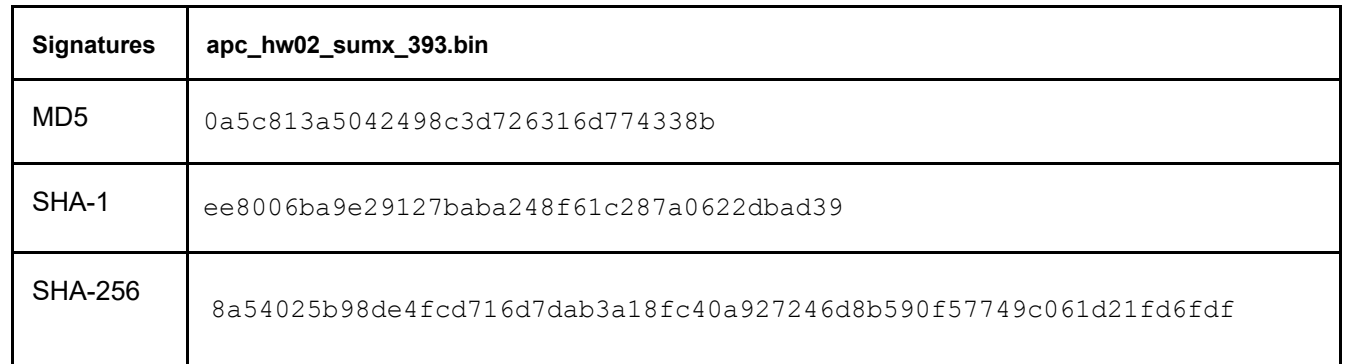

#### Copyright © 2021 Schneider Electric. All rights reserved.

#### [http://www.apc.com](http://www.apc.com/)

990-91517A-001 05-2021